# 山西师范大学学工部(处)

〔**2022**〕**9** 号

山西师范大学就业指导中心官网使用说明

(内附就业推荐表申请方法)

◆ 学 生 版 ◆

- 01 如何查阅就业信息
- 【**电脑端**】

1.打开山西师范大学就业指导中心官网(<http://sxnu.bysjy.com.cn/>)

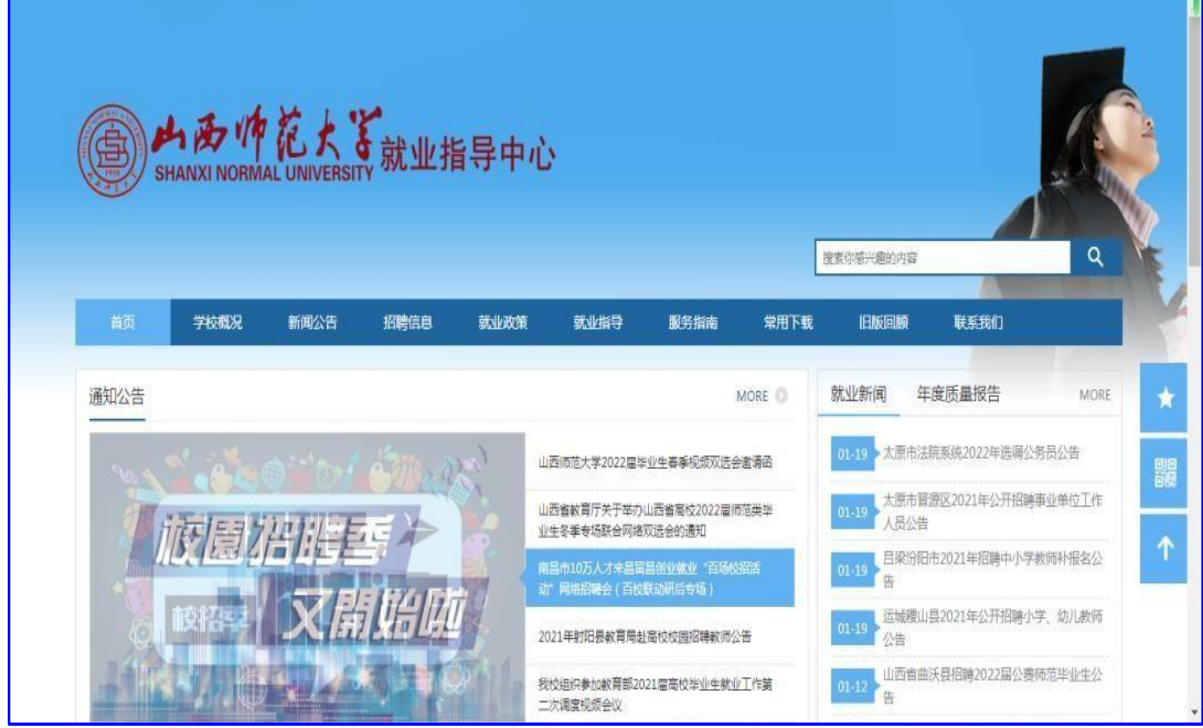

2.查看招聘日历、宣讲会、招聘简章、双选会信息等

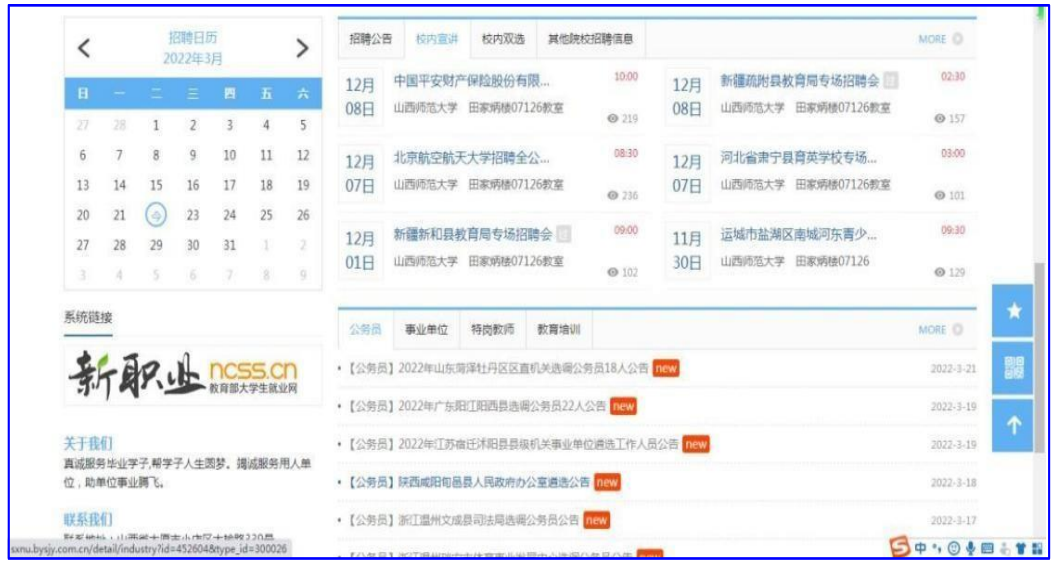

# **【手机端】**

1.微信搜索"山西师范大学就业指导"微信公众号进行关注 或扫描下方二维码进行关注

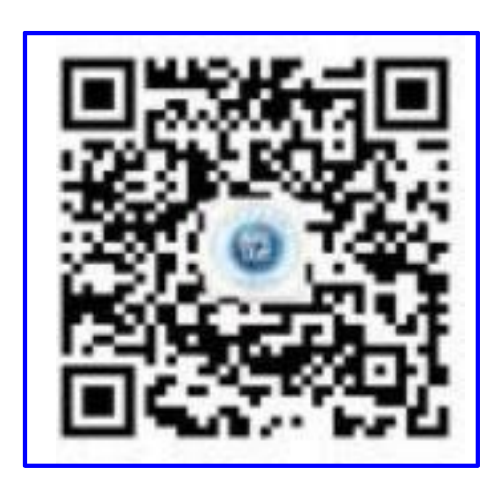

2.点击招聘汇-在线招聘,查看学校最新发布的招聘信息

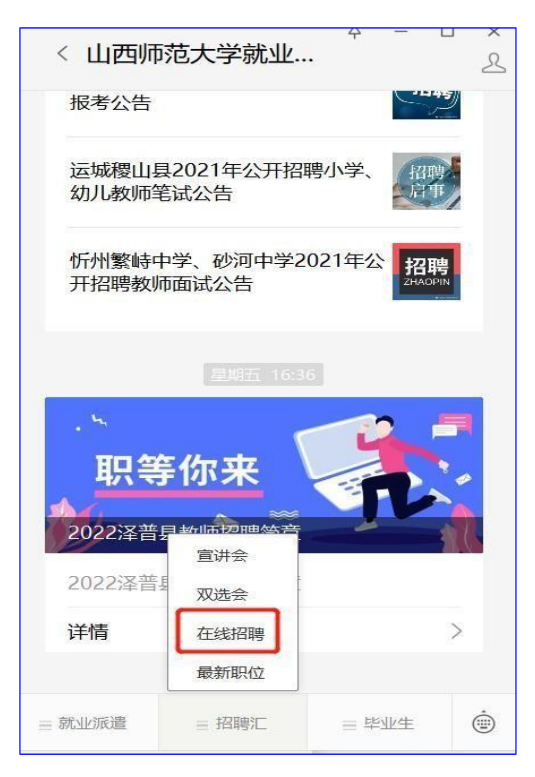

3.选择自己感兴趣的公司进去查看公司的基本信息、在招职位, 并对自己感兴趣的职位投递简历

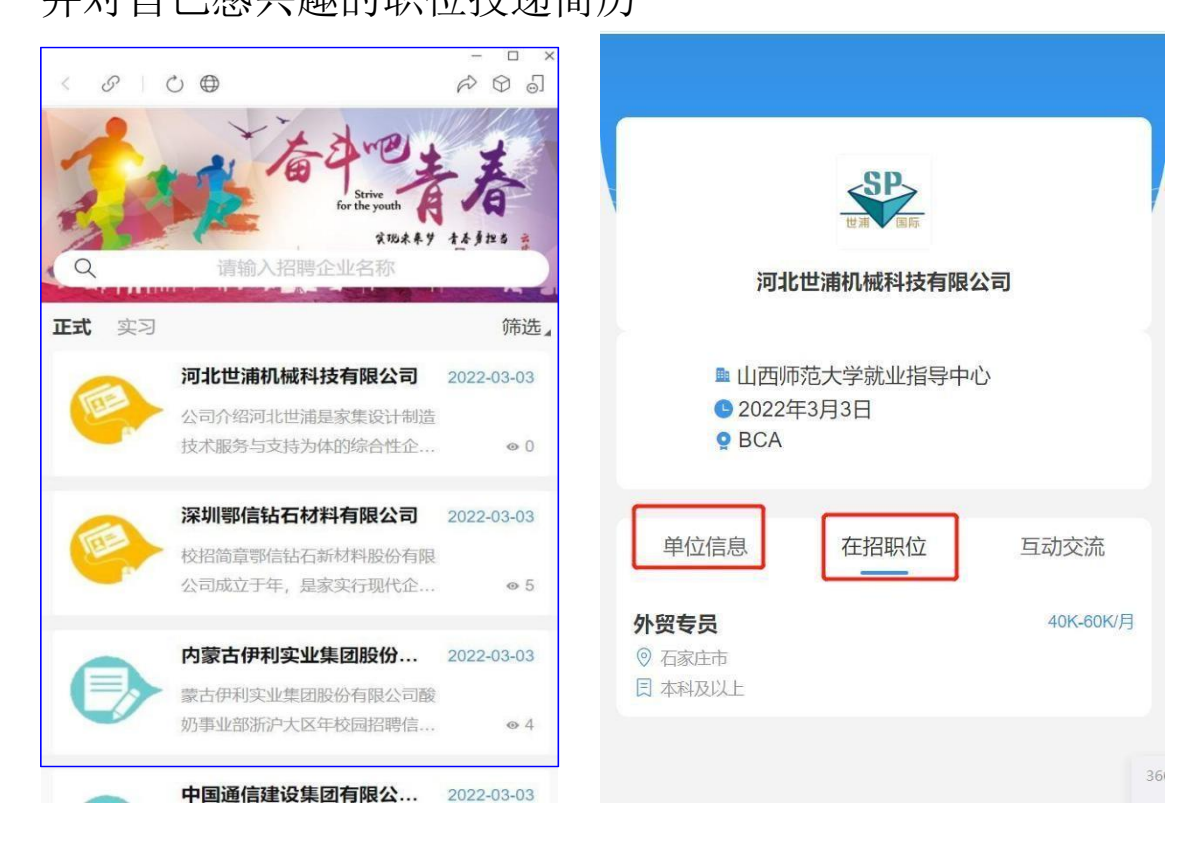

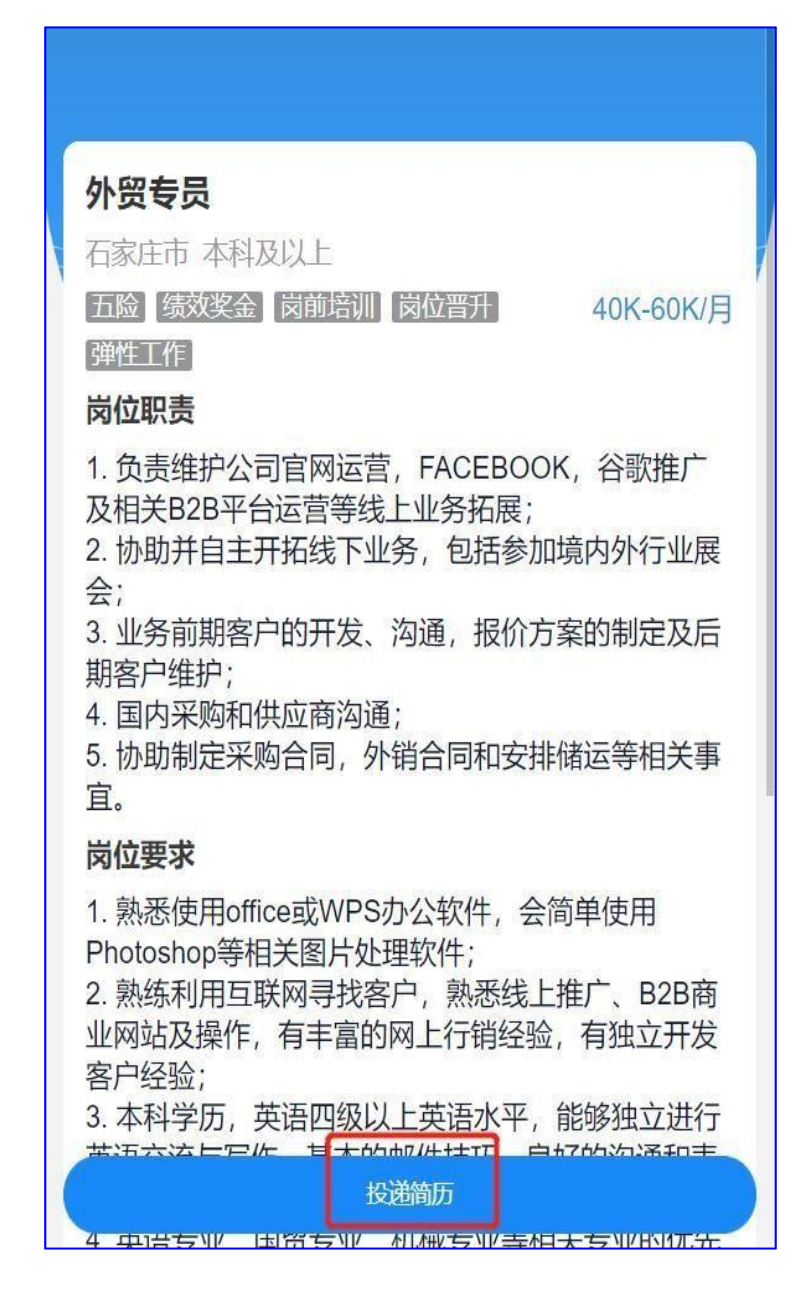

02 就业信息核验

# 【**电脑端**】

学生电脑端登录账号使用学号+身份证号后六位进行 登录学生登录链接: <http://sxnu.bysjy.com.cn/login>

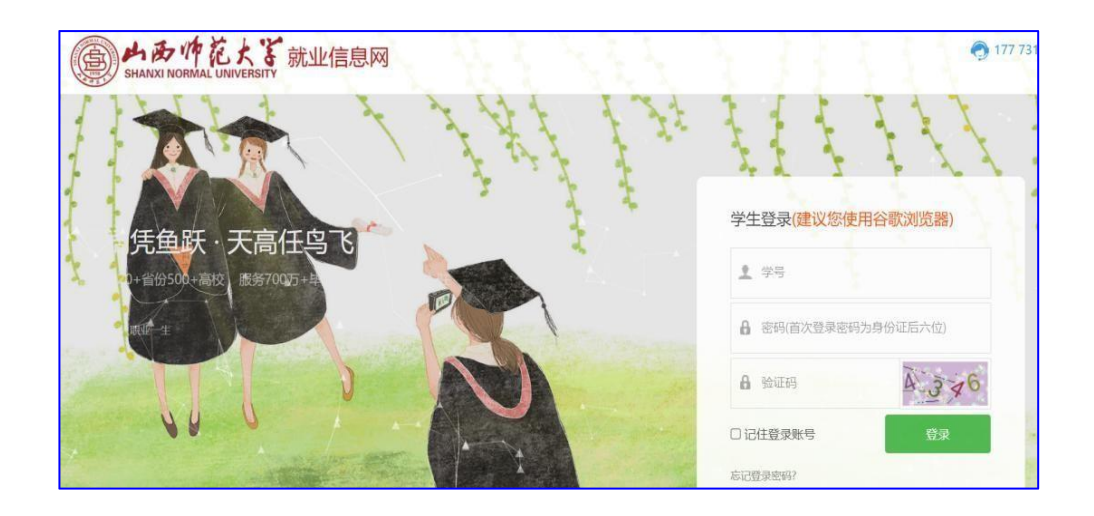

1.点击生源信息--开始核验,按照提示填报生源信息

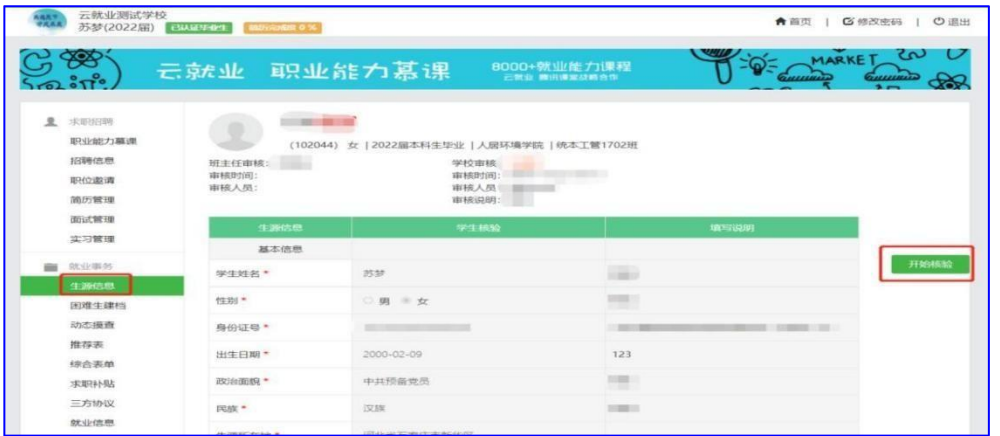

## 2.填写完成之后,点击提交

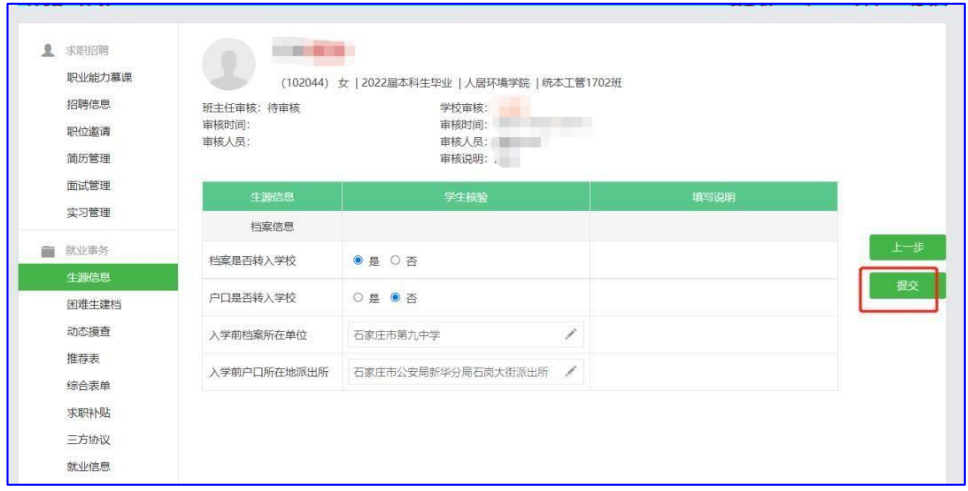

## **【手机端】**

1.关注微信公众号

公众号搜索名称:山西师范大学就业指导中心或扫描 下方二维码进行关注

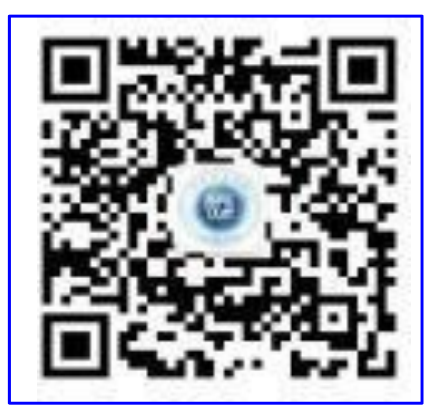

2.关注后点击毕业生-个人中心

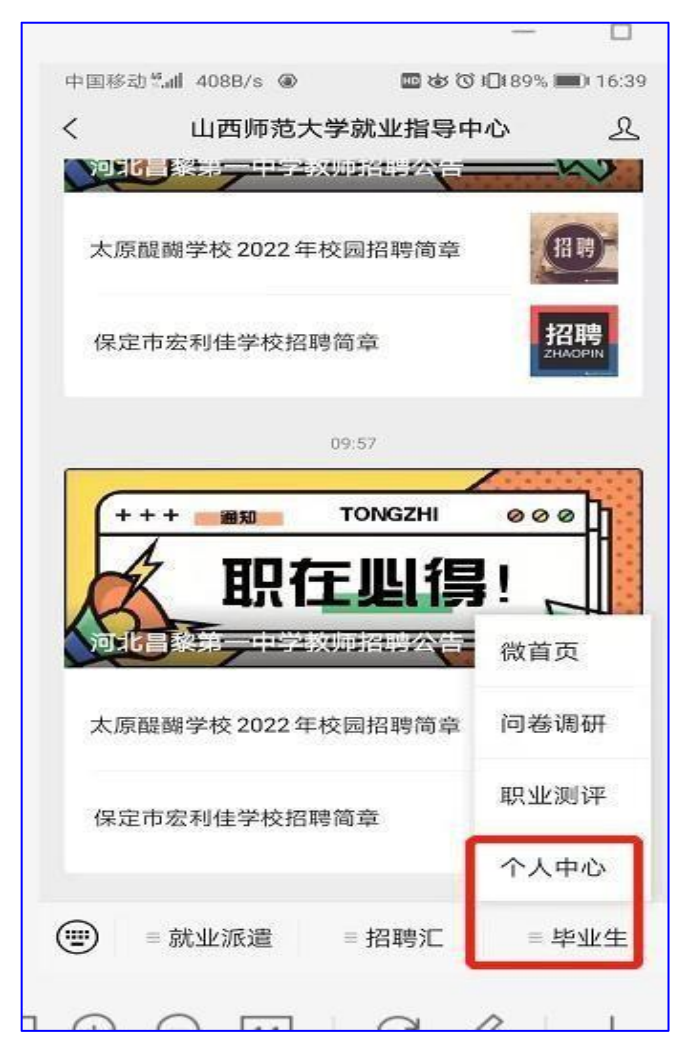

3.用学号+身份证号后六位进行登录

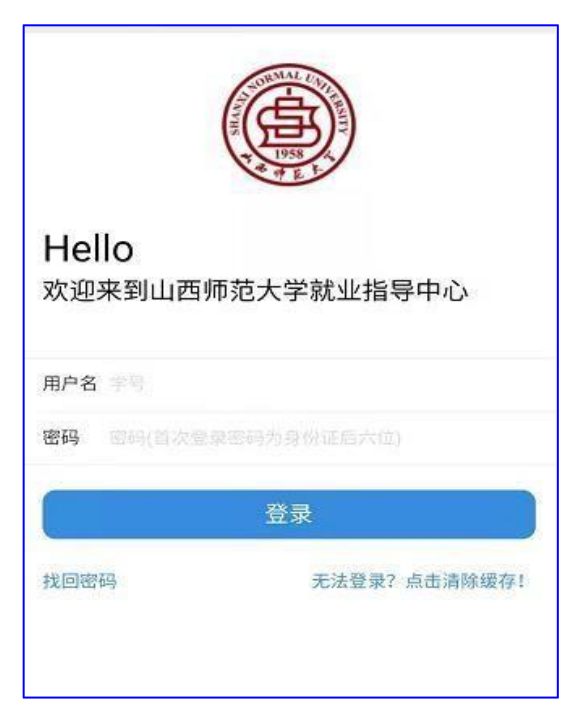

4.登录成功后点击生源信息

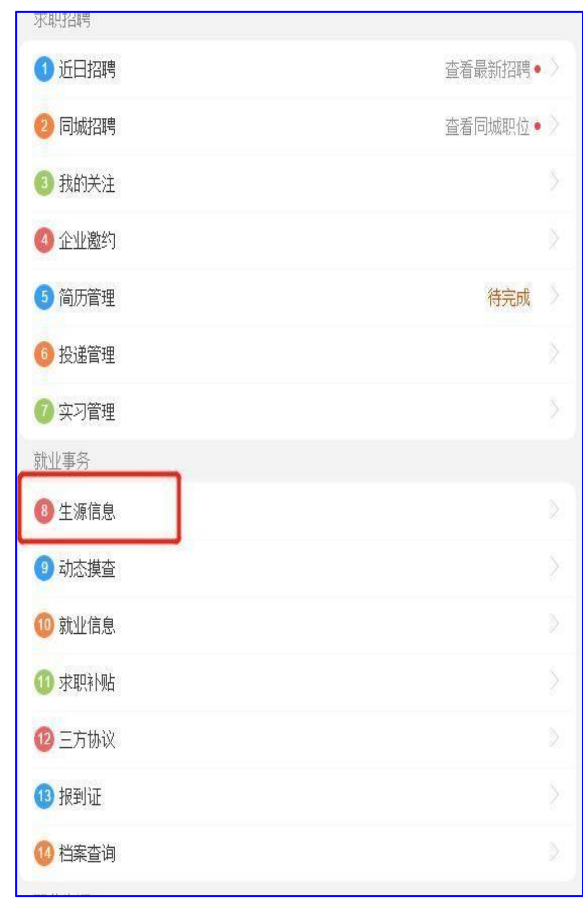

5.点击开始核验,按照提示填写生源信息

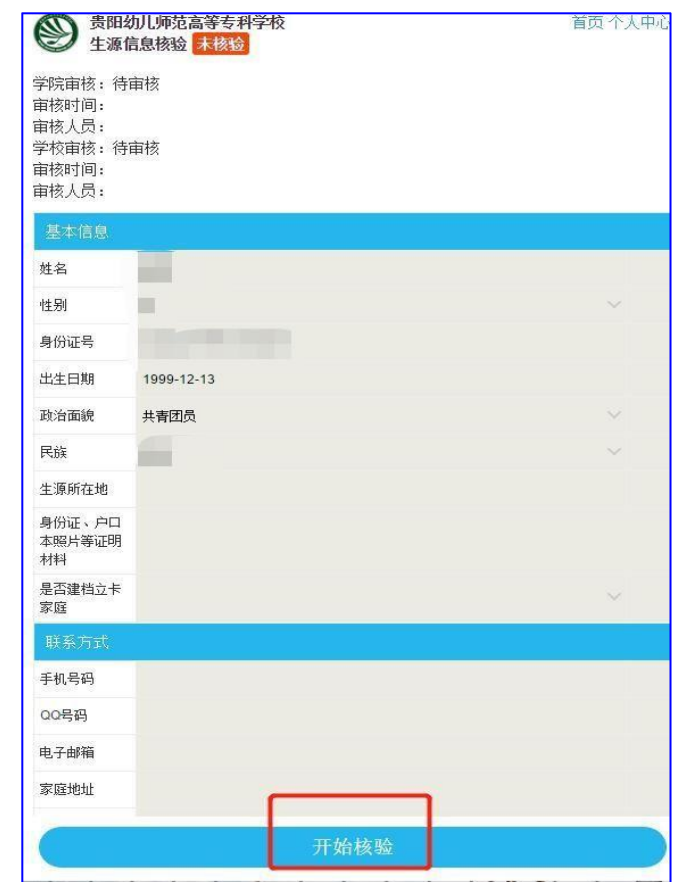

6. 填写完成之后点击提交核验

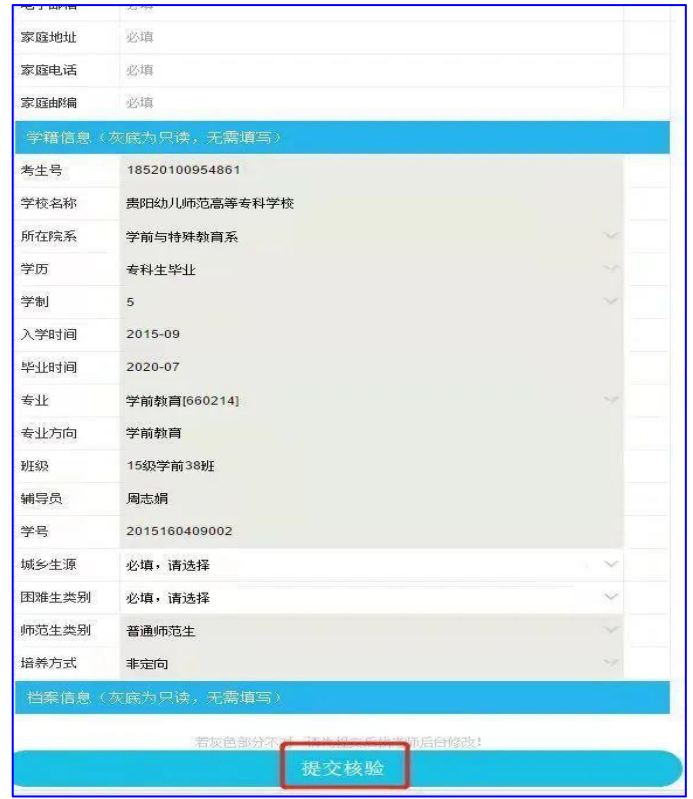

#### 03 如何申请就业推荐表

1.在电脑端打开山西师范大学就业指导中心官网进 行学生登录或直接登录链接:<http://sxnu.bysjy.com.cn/login>

使用学号+身份证号后六位进行登录

注意: 只能在电脑端申请就业推荐表

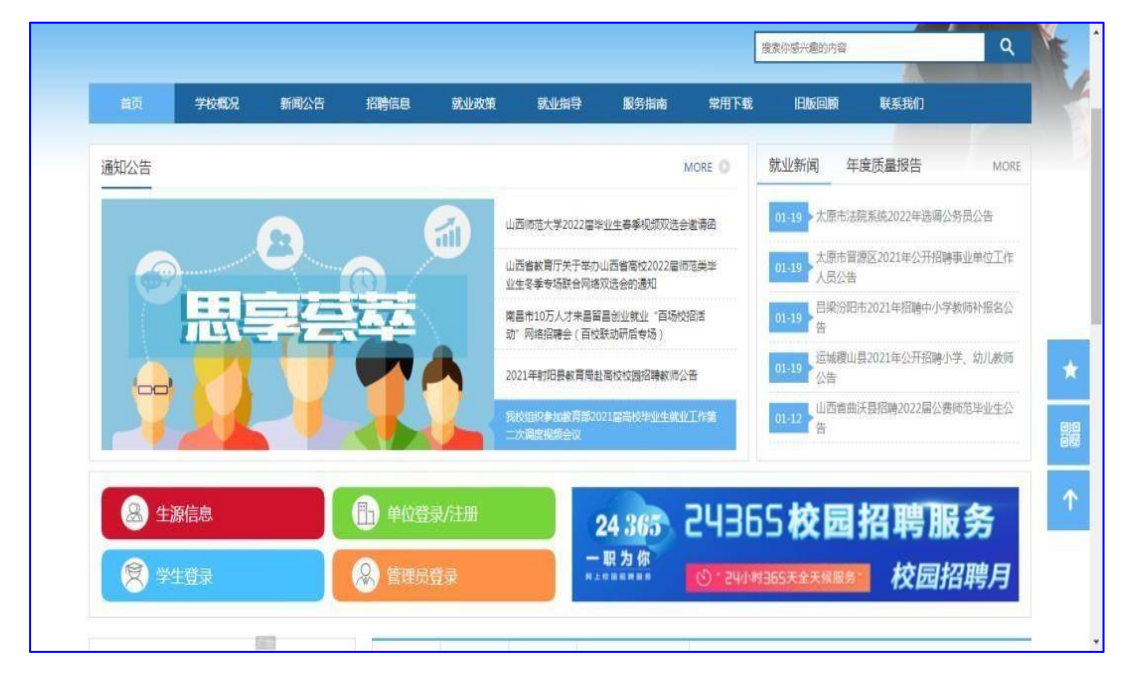

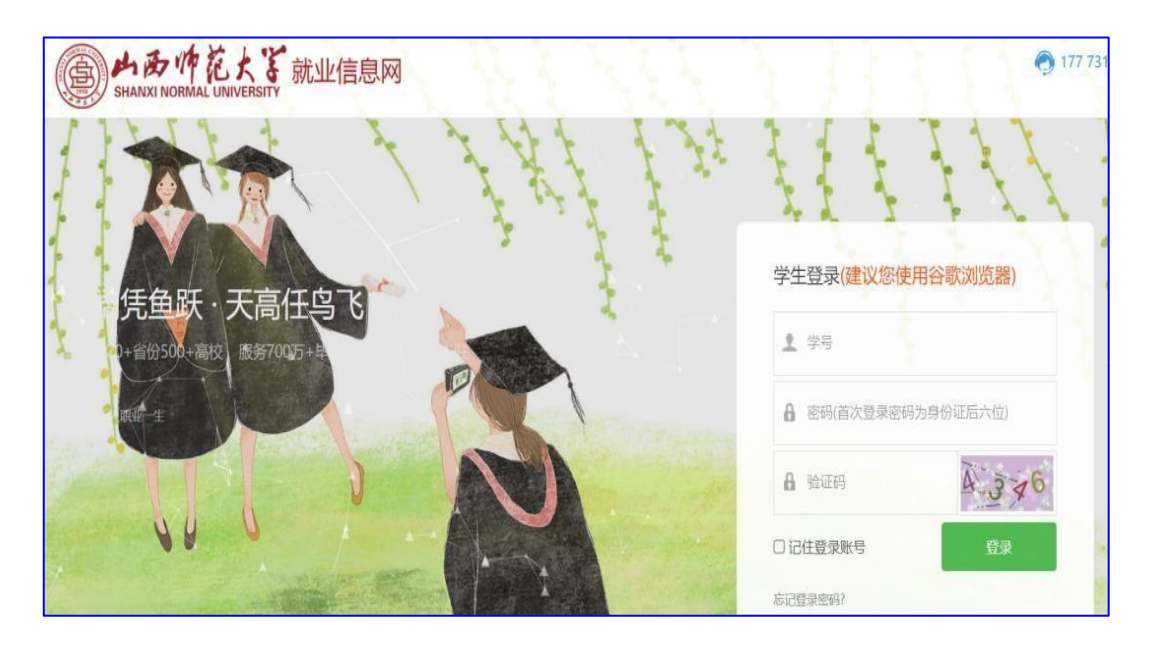

#### 2. 在" 就业事务" 一栏选择" 推荐表"

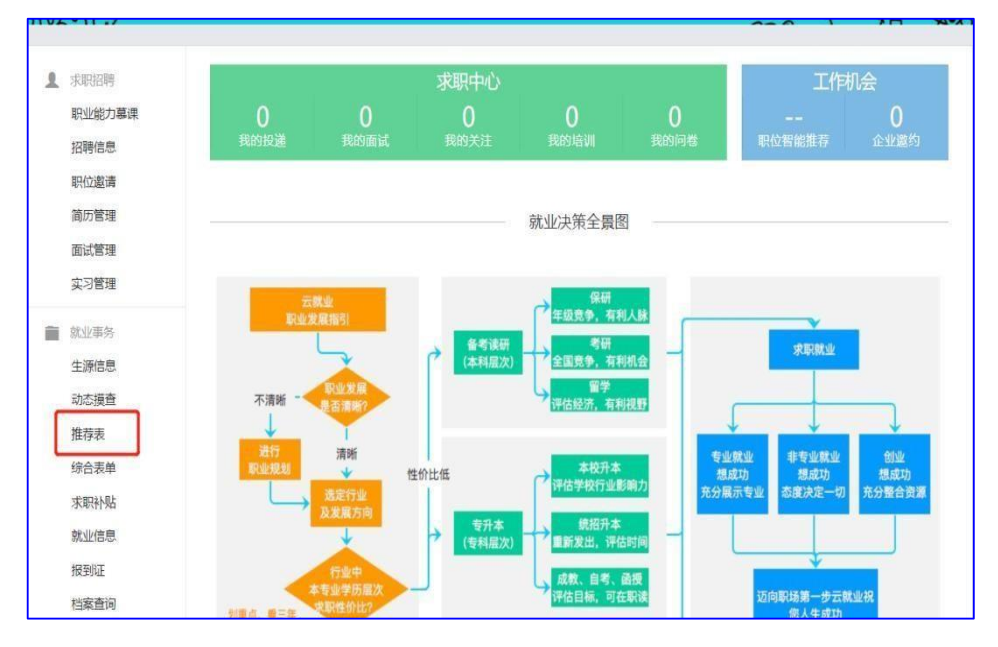

#### 3. 创建推荐表, 完善个人信息

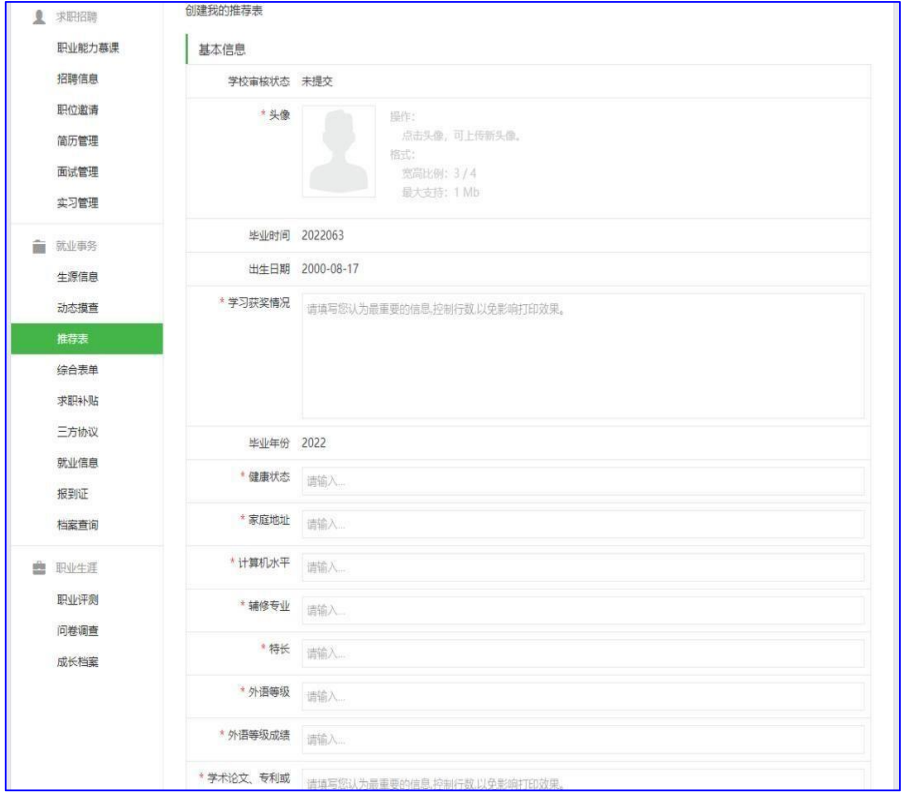

4. 如实填写各项内容, 填写完成后点击"提交"

5. 待审核通过后即可打印就业推荐表

注意: 就业推荐表需打印时保存 PDF 进行正反彩印, 黑白打印无 效

- ◆ 教 师 版 ◆
- 1.各学院点击云就业平台-点击管理员登录(如图 1)

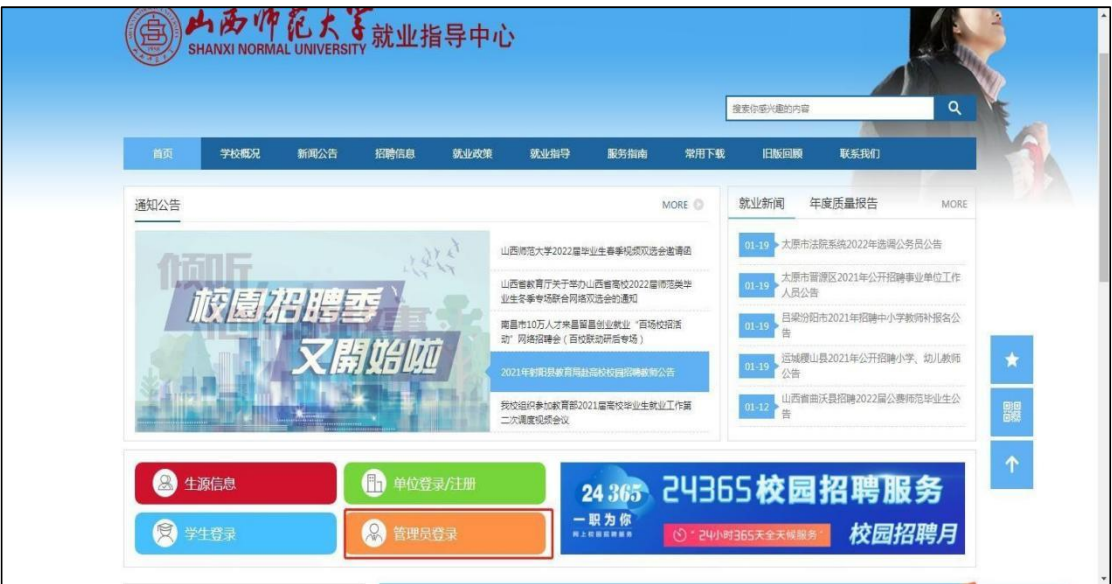

图 1 山西师范大学大学就业信息网(云就业平台)

2.输入各学院管理账号与密码(如图 2),进入学院管 理界面

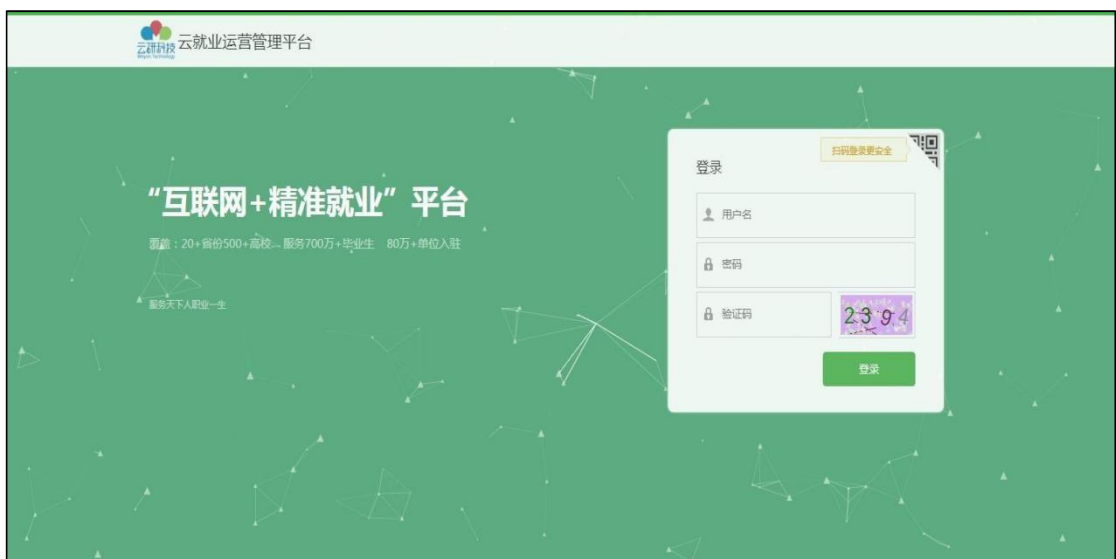

图 2 学院管理的登录界面

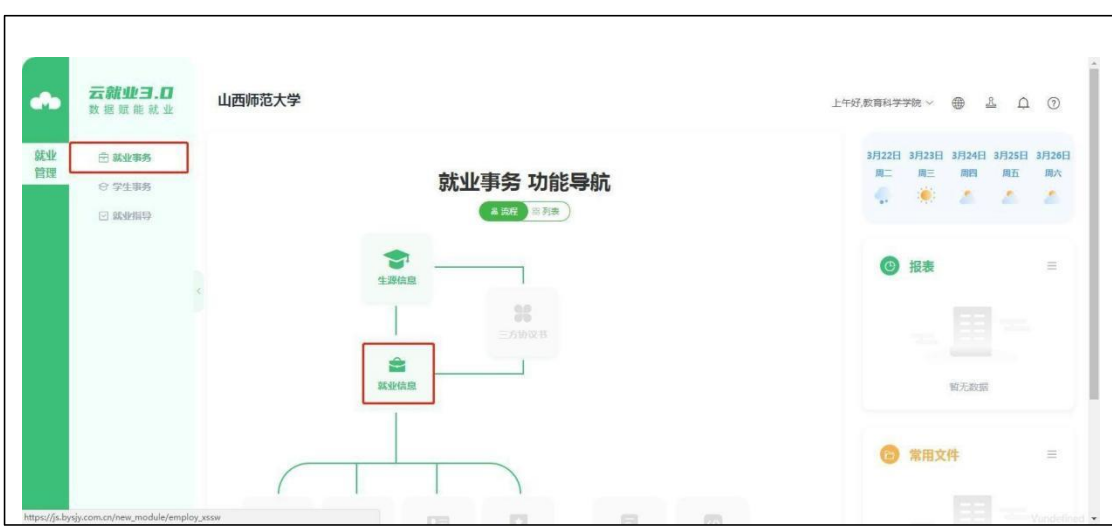

3.点击就业事务-就业信息(如图 3)

图 3 点击就业事务-就业信息

- 4.① 查看学生已核与学院未核数据是否相等
	- ② 若相等,说明学生填入信息已全部审核
	- ③ 若不相等,点击学生已核(如图 4)

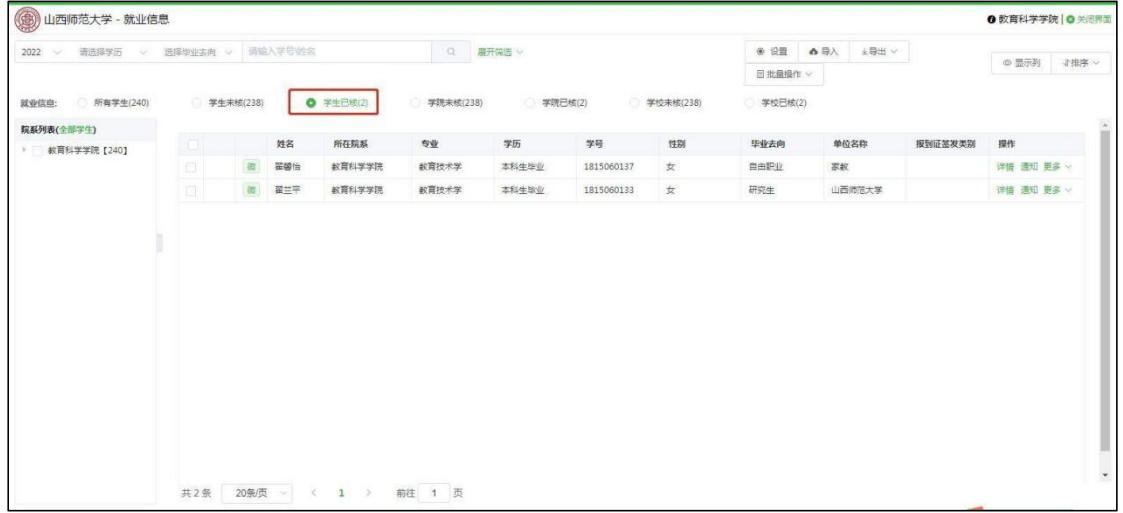

#### 图 4 点击学生已核

5.点击详情(对学生已核、学院未核的学生进行审核) (如图 5)

| 山西师范大学 - 就业信息                    |                               |   |     |           |          |       |            |         |         |                 |         | 0 教育科学学院   ◎ 关闭界面 |
|----------------------------------|-------------------------------|---|-----|-----------|----------|-------|------------|---------|---------|-----------------|---------|-------------------|
| 请选择学历 > 选择毕业去向 > 请输入学号链名<br>2022 |                               |   |     |           | Q 農开業透 v |       |            |         |         | ● 设置 ▲ 导入 上导出 ▽ |         | ◎显示列 『 非序 ∨       |
|                                  |                               |   |     |           |          |       |            |         | 日批量操作 v |                 |         |                   |
| 就业信息: 所有学生(240)                  | <b>0 学生已核(2)</b><br>学生未核(238) |   |     | 学院未核(238) | 学院已核(2)  |       | 学校未核(238)  | 学校已核(2) |         |                 |         |                   |
| 院系列表(全部学生)                       |                               |   |     |           |          |       |            |         |         |                 |         |                   |
| ▶ 較育科学学院【240】                    | l for                         |   | 姓名  | 所在院系      | 专业       | 学历    | 学号         | 性别      | 毕业去向    | 单位名称            | 报到证签发类别 | 提作                |
|                                  | $\Box$                        | 微 | 翟馨怡 | 教育科学学院    | 教育技术学    | 本科生毕业 | 1815060137 | 女       | 自由职业    | 家紋              |         | 详情 透知 更多 v        |
|                                  | $\Box$                        | 微 | 翟兰平 | 教育科学学院    | 教育技术学    | 本科生毕业 | 1815060133 | 女       | 研究生     | 山西师范大学          |         | 详情 通知 更多 >        |
|                                  |                               |   |     |           |          |       |            |         |         |                 |         |                   |
|                                  |                               |   |     |           |          |       |            |         |         |                 |         |                   |

图 5 点击学生已核详情

6.核对学生就业信息是否真实、准确,无误后复制上报 信息(如图 6)

| 欧业信息                  |   | <b>令还原信息</b><br>学校标准库<br>$-4 - 1$ %<br><b>TARTIA</b> |            | 学生上报信息<br>←复制上报信息 |               |
|-----------------------|---|------------------------------------------------------|------------|-------------------|---------------|
| 毕业去向                  |   | 商清空全部信息 ◆ 还原信息                                       |            | ← 复制上报信息          |               |
| 毕业去向 *                |   | 国自由职业                                                | $V$ $\Phi$ | ← 自由职业            | 就业协议书<br>毕业去向 |
| 单位信息                  |   | ← 还原信息                                               |            | ← 复制上报信息          | 单位信息<br>报到证信息 |
| 所从事的自由职业内容*           |   | 19<br>家教                                             |            | ← 家教              | 档案信息          |
| 统一社会信用代码/组织机构代<br>码*  | 国 | 云就业核查 / ●<br>111222335                               |            | $+ 111222335$     | 户口信息          |
| 单位性质*                 |   | 国 其他                                                 | $V$ $\Phi$ | ← 其他              | T<br>保存       |
| 单位行业                  |   | 教育                                                   | $V$ $\Phi$ | ← 数音              | 通知            |
| 单位所在地*                |   | 山西省太原市                                               | V          | ← 山西省太原市          | 学院审核          |
| T作职位类别*               |   | 国 教学人员                                               | V          | ← 数学人员            | 协议书管理         |
| 单位联系人 *               |   | 国 霍兰平                                                | $\sqrt{2}$ | ← 産兰平             |               |
| 联系人手机 *               |   | 16635719667                                          | $\sqrt{6}$ | $+ 16635719667$   |               |
| 联系人电话 * 图 16635719667 |   |                                                      | 10         | $+ 16635719667$   |               |
| 报到证信息                 |   | <b>← 还原信息</b>                                        |            | ← 复制上报信息          |               |
| 档案信息                  |   | ← 还原信息                                               |            | ←复制上报信息           |               |

图 6 复制上报信息

7.全部信息无误且复制后,点击学院审核(如图 7), 审核通过

| 就业信息                      | 学校标准库<br><b>泰 还原信息</b><br>$-1/4$<br><b>TARE IA</b> |                  | 学生上报信息 + 复制上报信息 |               |
|---------------------------|----------------------------------------------------|------------------|-----------------|---------------|
| 版业去向                      | 前清中全部信用 ◆ 还原信息                                     |                  | ← 复制上报信息        |               |
| 毕业去向 *<br>国               | 自由职业                                               | $\vee$ $\bullet$ | ← 自由职业          | 就业协议书<br>毕业去向 |
| 单位信息                      | ◆ 还原信息                                             |                  | ← 复制上报信息        | 单位信息<br>报到证信息 |
| 所从事的自由职业内容*               | 家教                                                 | $\sqrt{2}$       | + 家教            | 档案信息          |
| 統一社会信用代码/组织机构代<br>国<br>码* | 云航业核查 / 专<br>111222335                             |                  | $+ 111222335$   | 户口信息          |
| 国<br>单位性质*                | 其他                                                 | $\vee$ 0         | ← 其他            | T<br>保存       |
| 单位行业*                     | 教育                                                 | $\vee$ $\bullet$ | + 按肩            | 通知            |
| 单位所在地                     | 山西省太原市                                             | $\vee$ $\bullet$ | ← 山西省太原市        | 学院审核          |
| 工作即位挙別*                   | 国 数学人员                                             | V                | + 数学人员          | 协议书馆进         |
| 单位联系人 *                   | 国 霍兰平                                              | $\sqrt{6}$       | ← 霍兰平           |               |
| 联系人手机 *                   | 国 16635719667                                      | $\sqrt{2}$       | $+ 16635719667$ |               |
| 联系人由话*                    | 16635719667                                        | 10               | $+ 16635719667$ |               |
| 报到证信息                     | ◆ 还原信息                                             |                  | ←复制上报信息         |               |
| 档案信息                      | <b>专还原信息</b>                                       |                  | ←复制上报信息         |               |

图 7 学院审核